### **ОБНАРУЖЕНИЕ ОБЪЕКТА НА ЦИФРОВОМ ИЗОБРАЖЕНИИ**

**А.Т. Левинский** 

**И.Д. Родионов** 

**С.В. Агальцев** 

adam.levinskiy@yandex.ru SPIN-код: 2301-6960 ir@drp.ru SPIN-код: 2598-2061 sosimba-sosimbovich@mail.ru SPIN-код: 5570-9322

#### **МГТУ им. Н.Э. Баумана, Москва, Российская Федерация**

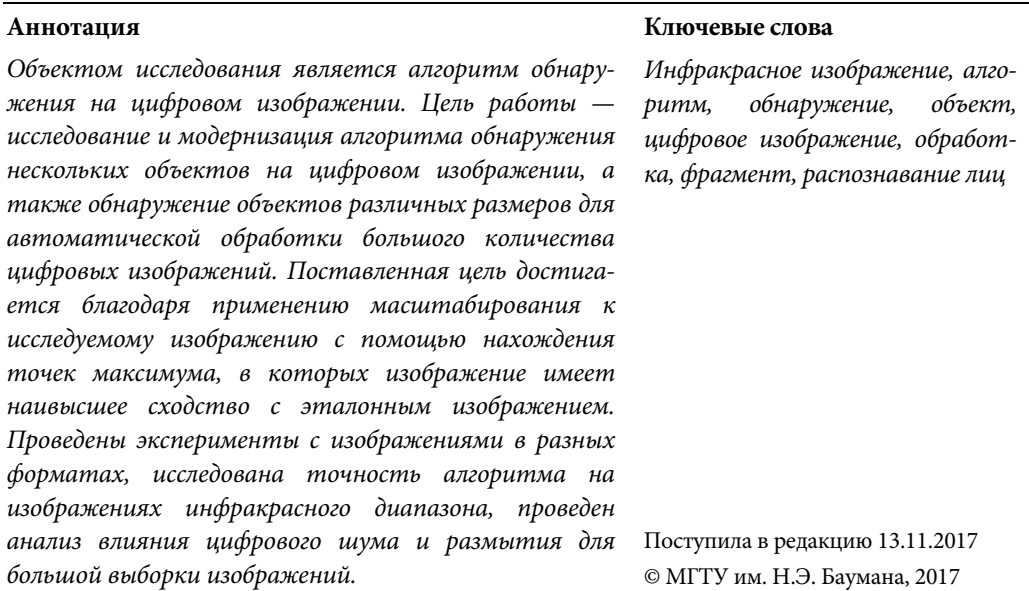

Процесс распознавания можно подразделить на две основные части: собственно распознавание и локализация. Цель распознавания объектов — помещение данного объекта в одну из нескольких предварительно определенных категорий, в то время как цель локализации объекта — отделение интересующих наблюдателя объектов от фона в исследуемом изображении [1]. Исследуемые изображения могут содержать похожие объекты, но они, как правило, появляются в совершенно другом контексте и при разных условиях формирования изображения [2]. Примеры таких различий могут варьироваться от довольно простых оптических или геометрических различий (таких как окклюзия, различные точки зрения, освещение и изменение масштаба). На сегодняшний день для решения этой проблемы предложено множество методов, основанных на таких характеристиках, как гистограммы, градиенты и дескрипторы форм.

**Распознавание лиц.** Рассмотрим пример, в котором на вход системы распознавания подается два изображения одинакового формата jpg — лицо одного и того же человека в анфас (рис. 1 и 2) [3].

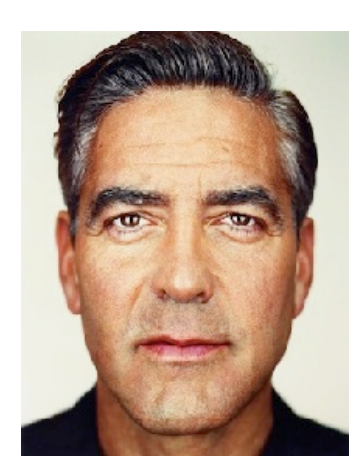

**Рис. 1.** Эталонное изображение в формате jpg размером 211×273

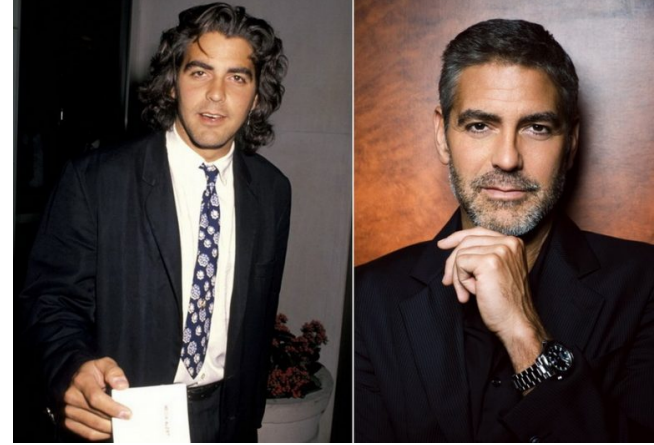

**Рис. 2.** Исследуемое изображение в формате jpg размером 768×538

Проведем эксперимент без использования масштабирования (*k* = 1) с коэффициентом сходства max = 1 (рис. 3).

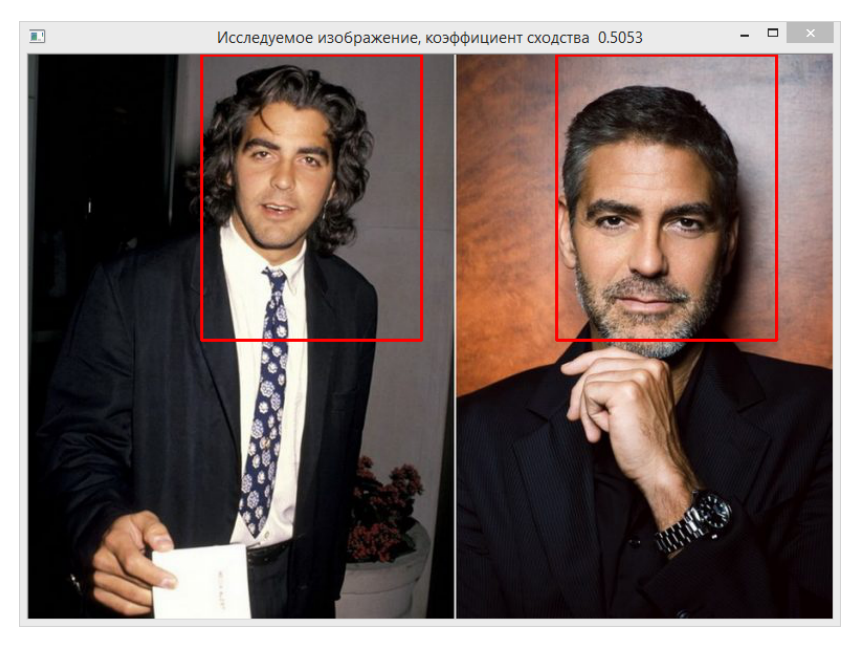

**Рис. 3.** Результаты эксперимента при *k* = 1, max = 0,5, *t* = 26 с

На рис. 3 видно, что программа нашла два лица за время *t* = 26 с. Допустим, нам нужно найти с высокой точностью только один объект, для этого увеличим коэффициент сходства в 2 раза (max = 2, рис. 4).

На рис. 4 видно, что требуемый результат достигнут. Заметим, что здесь область искомого объекта выделена более точно по сравнению с рис. 3. Однако времени на распознавание ушло приблизительно в 17 раз больше [4].

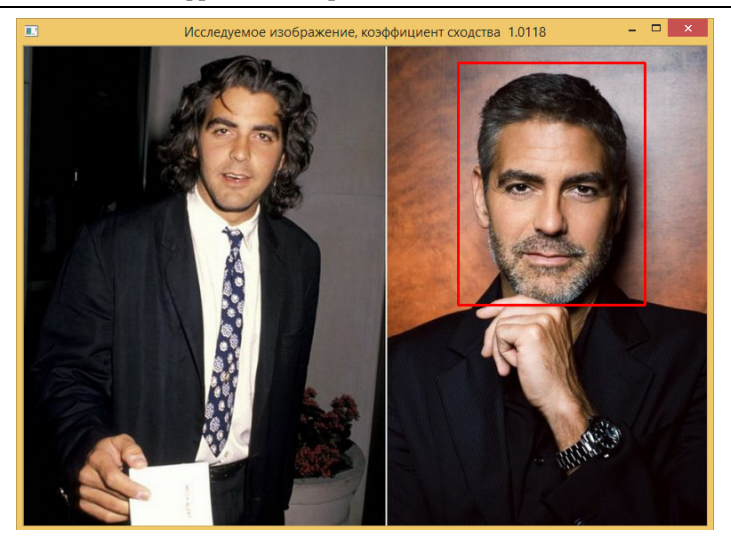

**Рис. 4.** Результаты эксперимента при *k* = 1, max = 1, *t* = 448 c

Усложним задачу — возьмем изображение, на котором интересующий нас объект повернут под углом, и наложим небольшой шум с коэффициентом *h* = 100 с помощью графического редактора Photoshop СS6 [5] (рис. 5 и 6).

Установим коэффициент сходства max = 1 и коэффициент масштабирования *k* = 1 (рис. 7).

На рис. 7 видно, что программа нашла только два лица, при этом более отчетливо выделило лицо, которое нас не интересует. Можно сделать вывод — программа плохо работает в таких условиях. Теперь конвертируем исследуемое изображение из формата jpg в png (рис. 8).

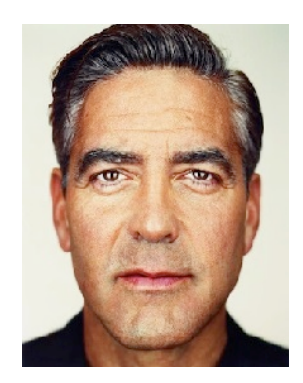

**Рис. 5.** Эталонное изображение в формате jpg размером 211×273

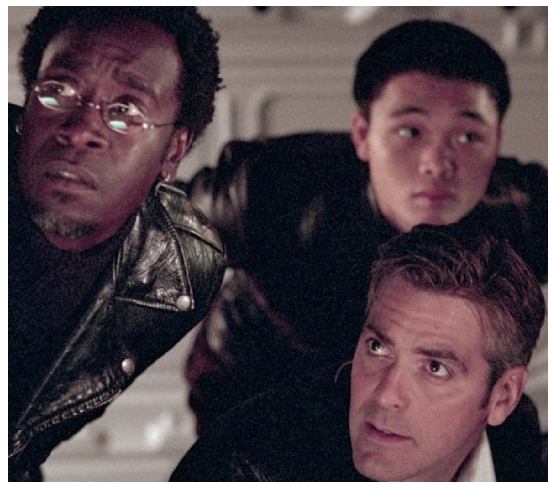

**Рис. 6.** Исследуемое изображение в формате jpg размером 737×391

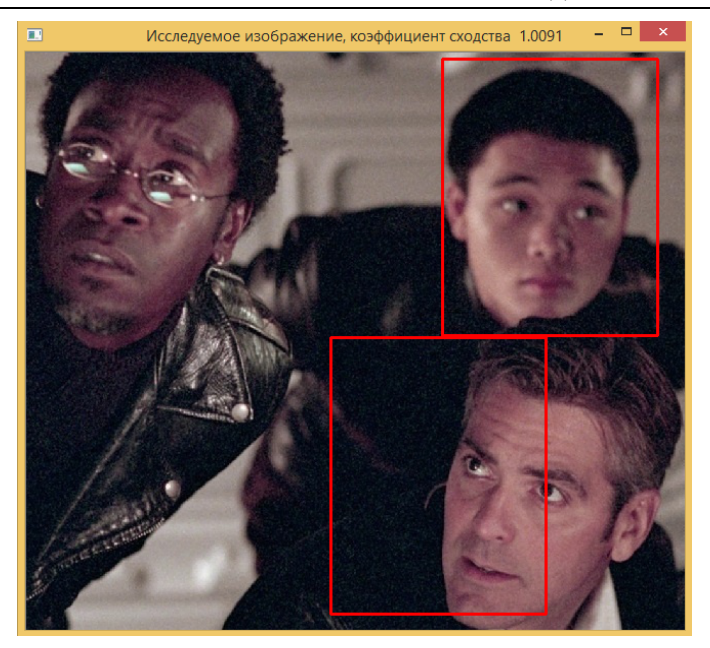

**Рис. 7.** Результаты эксперимента при *k* = 1, max = 1, *h* = 100, *t* = 159 c

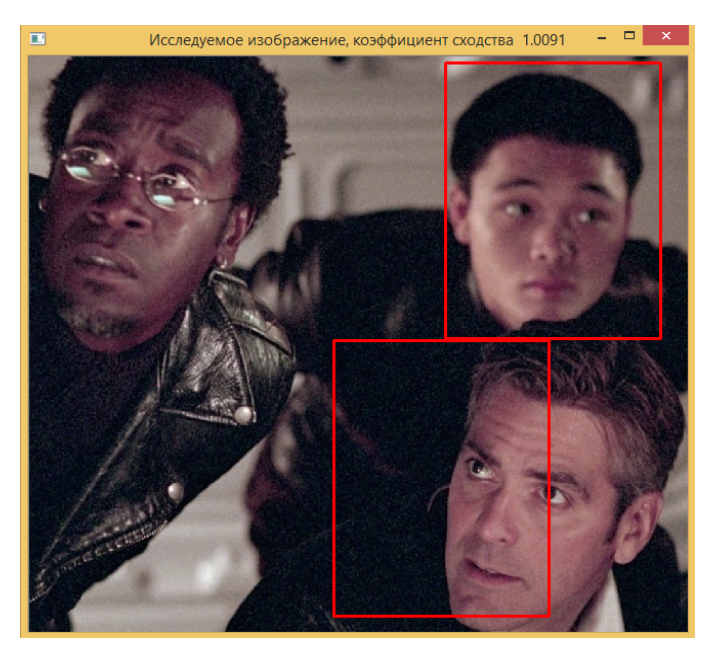

**Рис. 8.** Результаты эксперимента при *k* = 1, max = 1, *h* = 100, *t* = 163 c

Сравнивая рис. 7 и 8, можно заметить незначительную разницу во времени работы программы. В целом программа одинаково хорошо справилась с разными форматами и идентично выделила найденные области объектов, а также показала одинаковый коэффициент сходства.

Уменьшим точность при max = 0,5 и добавим эффект размытия с коэффицентом *g* = 100 с помощью графического редактора Photoshop СS6 (рис. 9).

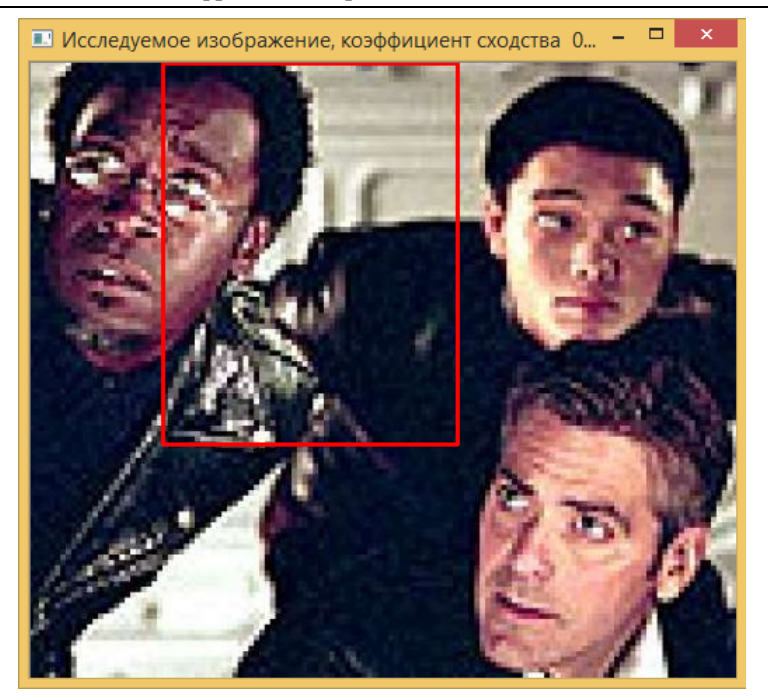

**Рис. 9.** Результаты эксперимента при *k* =1, max = 0,5, *h* = 100, *g* = 100, *t* = 14 c

Как видно на рис. 9, после наложения эффекта размытия программа перестала распознавать объекты. Уменьшим коэффициент сходства до 0,3 (max =  $= 0.3$ , рис. 10).

| <b>BB</b>                                                                  | C:\Windows\system32\cmd.exe                                              |
|----------------------------------------------------------------------------|--------------------------------------------------------------------------|
| Хотите распознать объект? v/n;<br>Ваш выбор: у                             |                                                                          |
| Ваш выбор:<br>$\mathbf{k}$                                                 | Хотите сжать попиксельно или по коэффициенту? р-пиксельно, k-коэффициент |
| Введите коэффициент сжатия: 1<br>Введите коэффициент сходства: 0.3         |                                                                          |
| Маленький коэффициент сходства.<br>Для продолжения нажмите любую клавишу . |                                                                          |
|                                                                            | $\checkmark$                                                             |
|                                                                            |                                                                          |

**Рис. 10.** Результаты эксперимента при *k* = 1, max = 0,3, *h* = 100, *g* = 100, *t* = 11 c

На рис. 10 совпадения не найдены. Это связано с тем, что мы выбрали маленький коэффициент сходства, и поэтому все пиксели исследуемого изображения оказались больше установленного порога.

Возьмем другое изображение в формате jpg размером 1180×551 с тем же человеком, наложим на лицо побочный объект — в данном случае очки. Теперь посмотрим, как повела себя программа (рис. 11) [6].

Как можно заметить на рис. 11, программа нашла все светлые участки, но отвергла темные.

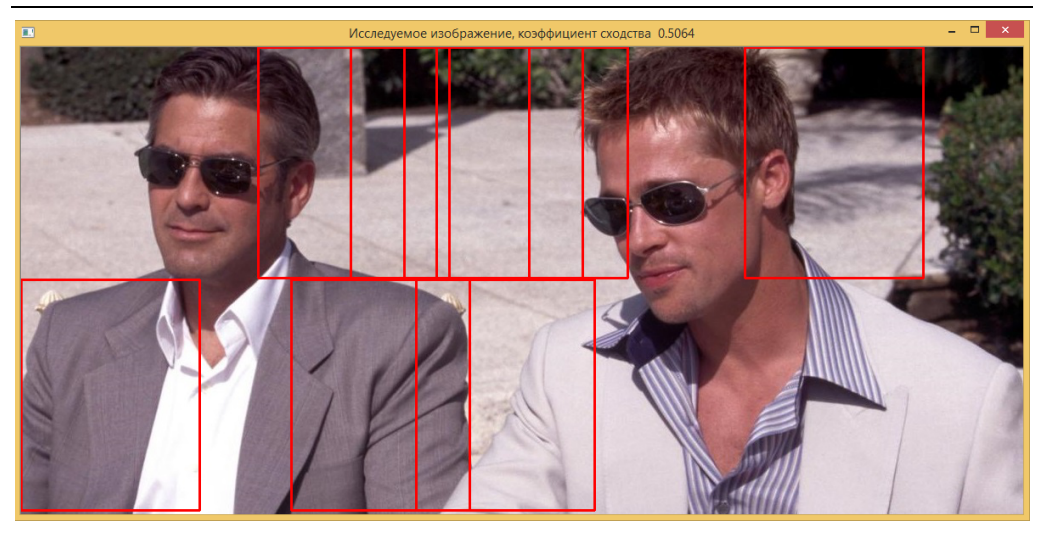

**Рис. 11.** Результаты эксперимента при *k* = 1, max = 0,5, *t* = 81 c

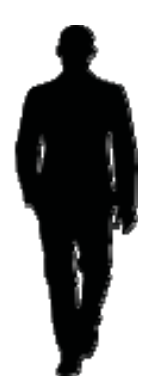

**Рис. 12.** Эталонное изображение в формате png размером 102×292

**Распознавание по очертаниям.** Проведем эксперимент распознавания, имея эталонное изображение с очертаниями человека на прозрачном фоне и исследуемое изображение, на котором интересующие нас объекты меньше эталонного изображения (рис. 12 и 13) [7].

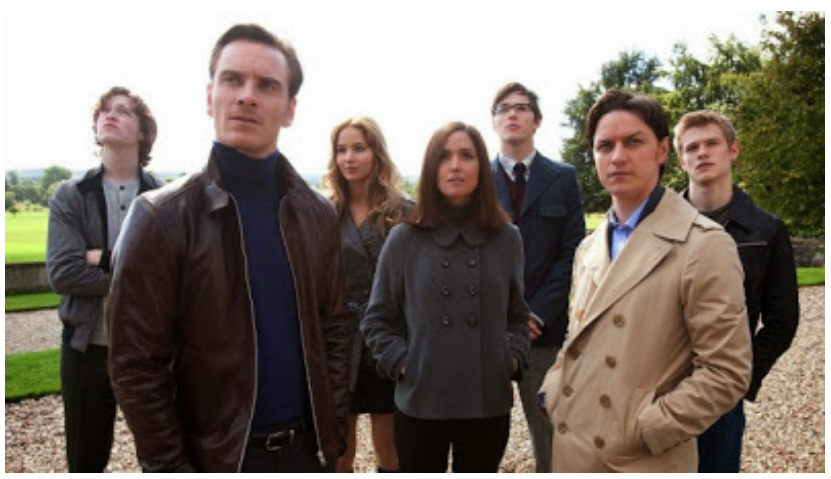

**Рис. 13.** Исследуемое изображение в формате jpeg размером 400×225

Увеличим количество пикселей путем растяжения исследуемого изображения (рис. 14).

Обнаружение объекта на цифровом изображении

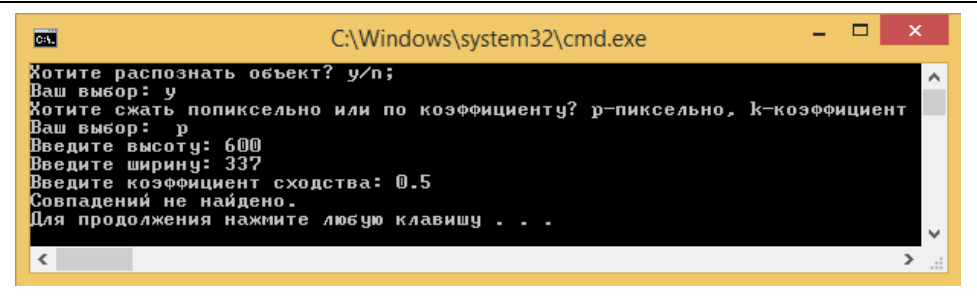

**Рис. 14.** Результаты эксперимента при *p* = 600×337, max = 0,5, *t* =233 c

На рис. 14 видно, что в результате работы программы объект не найден. Уменьшим коэффициент сходства до 0,1 (max = 0,1, рис. 15).

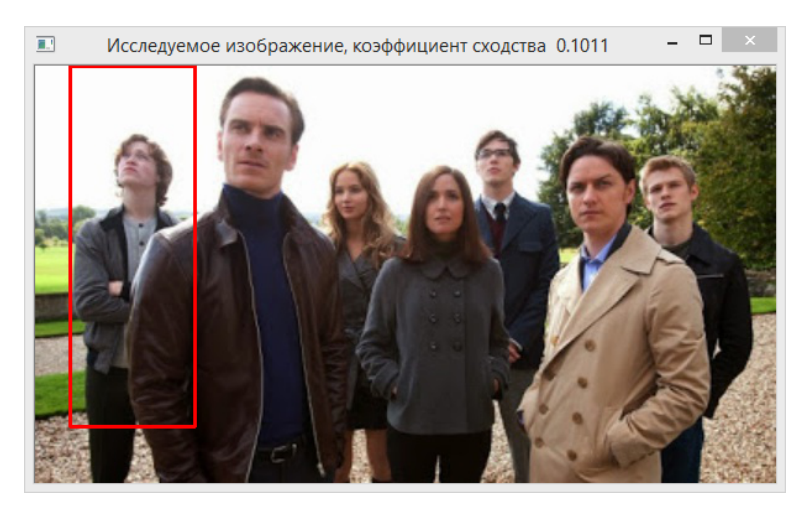

**Рис. 15.** Результаты эксперимента при *p* = 600×337, max = 0,1, *t* = 2 c

На рис. 15 видно, что программа за короткий промежуток времени определила только одно сходство. Было сделано еще несколько попыток уменьшения порога сходства, но они ни к чему не привели.

Проведем эксперименты с изображениями животных (рис. 16 и 17). В качестве искомого объекта на изображении рассмотрим голову антилопы, размер которой больше размеров объектов на исследуемом изображении.

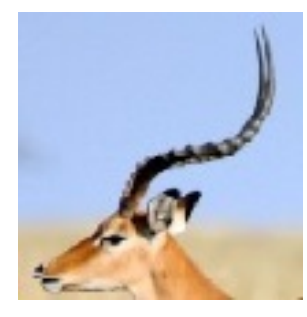

**Рис. 16.** Эталонное изображение в формате jpg размером 104×106

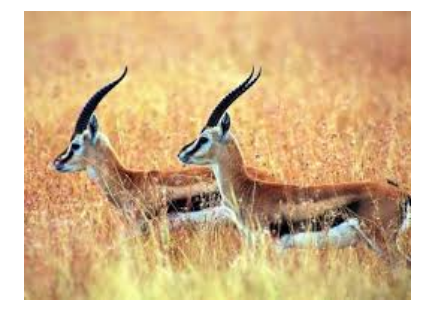

**Рис. 17.** Исследуемое изображение в формате jpg размером 259×194

Установим коэффициент сходства max = 1 и коэффициент масштабирования *k* = 0,5 (рис. 18).

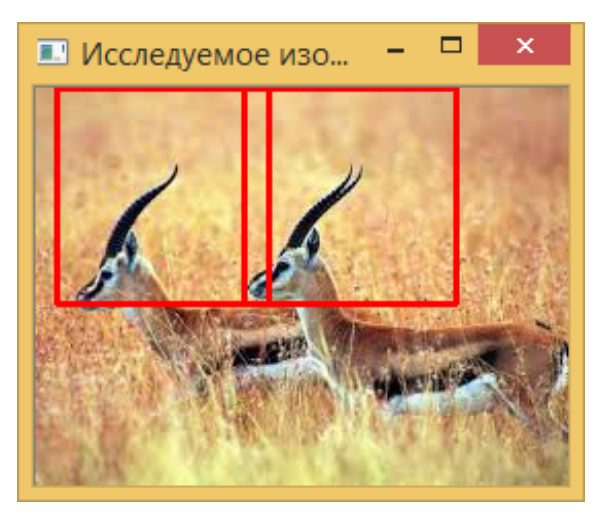

**Рис. 18.** Результаты эксперимента при *k* = 1, max = 0,5, *t* = 1 c

На рис. 18 видно, что программа нашла две головы за короткий промежуток времени *t* = 1 с. Попробуем привести размеры объектов исследуемого изображения к размеру объекта на эталонном изображении, для этого увеличим размер исследуемого изображения в 1,2 раза и коэффициент сходства в 2 раза  $(k = 1.5, \text{max} = 2, \text{puc. } 19).$ 

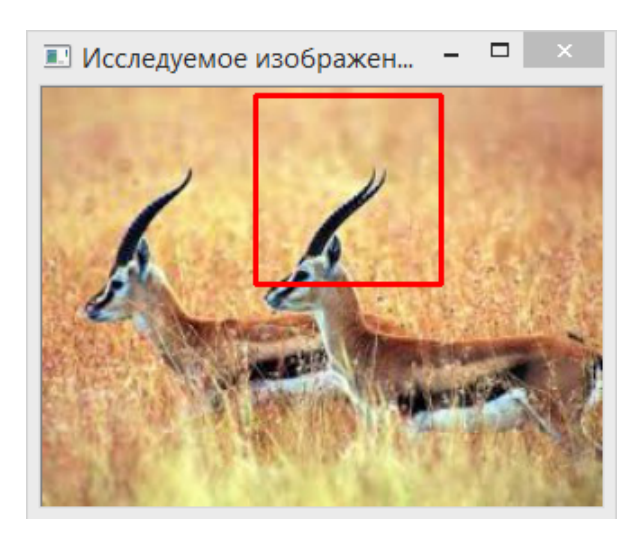

**Рис. 19.** Результаты эксперимента при *k* = 1,2, max = 0,5, *t* = 1 c

Как видно на рис. 19, программа сработала менее точно — выделила только одну схожую область, в центре которой сосредоточено больше черного цвета. Сравнивая результаты экспериментов рис. 18 и 19, можно сказать, что коэффициент масштабирования не всегда влияет на точность выделения схожей области.

**Распознавание объектов инфракрасного диапазона.** Инфракрасная съемка — это специальная техника фотосъемки, в которой используется матрица цифрового фотоаппарата или специальная фотопленка, очень чувствительная к инфракрасному излучению. Для получения инфракрасного изображения применяют специальный фильтр, который пропускает инфракрасный свет, но блокирует видимую часть спектра [8].

Спектр инфракрасного излучения подразделяют на три части:

1) ближнее IR-A — 700…1 400 нм;

2) среднее IR-B — 1 400…30 000 нм;

3) дальнее IR-С — 30 000…1 000 000 нм.

В качестве искомого объекта выберем вертолет и попробуем найти похожие объекты на черно-белом и цветном изображениях (рис. 20–22).

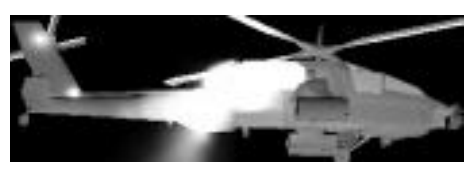

**Рис. 20.** Эталонное изображение в формате png размером 168×54

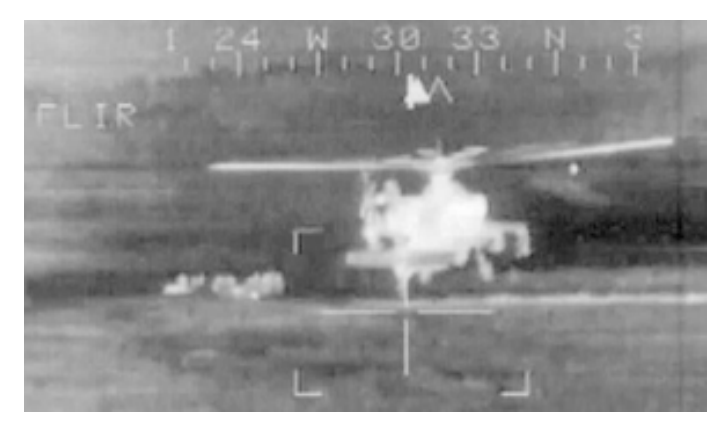

**Рис. 21.** Исследуемое изображение в формате png размером 295×169

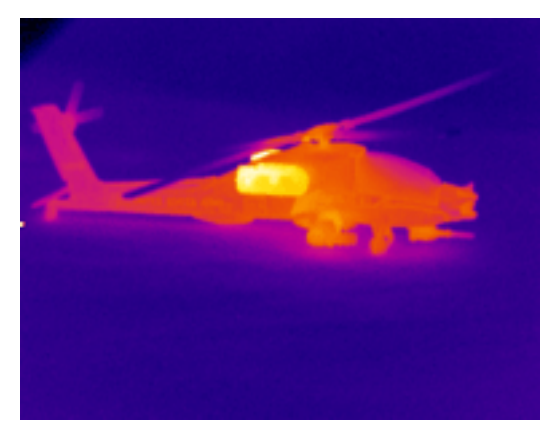

**Рис. 22.** Исследуемое изображение в формате png размером 295×169

Установим коэффициент сходства max = 1 и без масштабирования *k* = 1 (рис. 23).

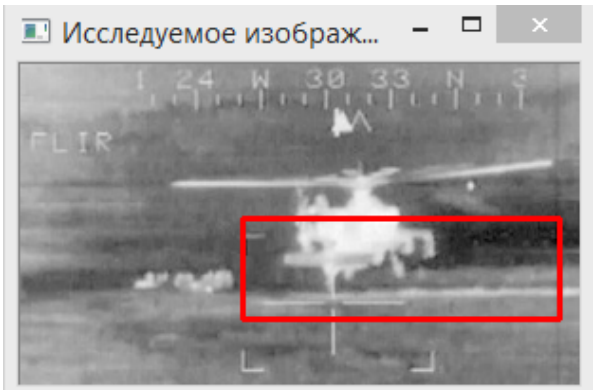

**Рис. 23.** Результаты эксперимента при *k* = 1, max = 1, *t* = 46 c

На рис. 23 программа выделила только нижнюю часть вертолета. Попробуем уменьшить размер исследуемого изображения в 1,5 раза и уменьшить точность сходства на 0,1 (*k* = 0,75, max = 0,9, рис. 24).

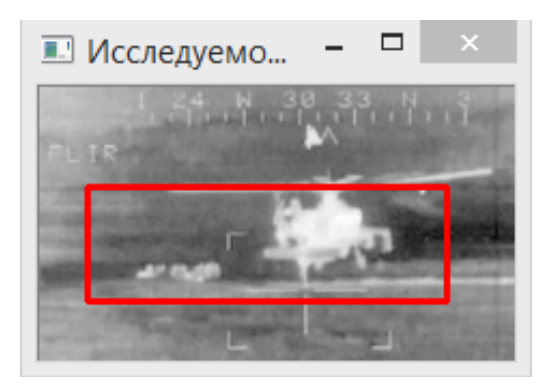

**Рис. 24.** Результаты эксперимента при *k* = 0,75, max = 0,9, *t* = 14 c

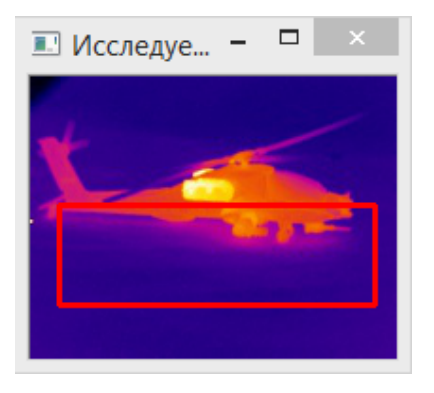

**Рис. 25.** Результаты эксперимента при *k* = 1, max = 0,5, *t* = 13 c

Сравнивая рис. 23 и 24, можно сказать о значительном влиянии коэффициента масштабирования при выделении схожей области. Рассмотрим теперь цветное изображение и проведем аналогичный эксперимент (рис. 25).

На рис. 25 видно, что программа практически не нашла искомый объект. Исходя из результатов эксперимента можно сделать вывод, что программа плохо показала себя при работе с изображениями разных цветовых палитр.

**Распознавание движущихся объектов.** В качестве примера рассмотрим два изображения — одно с прозрачным фоном, другое с цифровым шумом, на котором отображены объекты разного размера (рис. 26 и 27) [9].

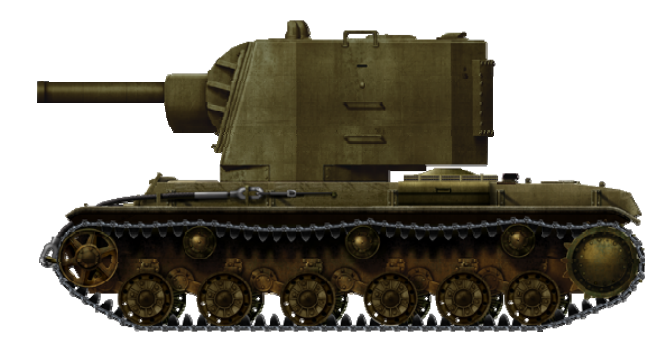

**Рис. 26.** Эталонное изображение в формате png размером 569×291

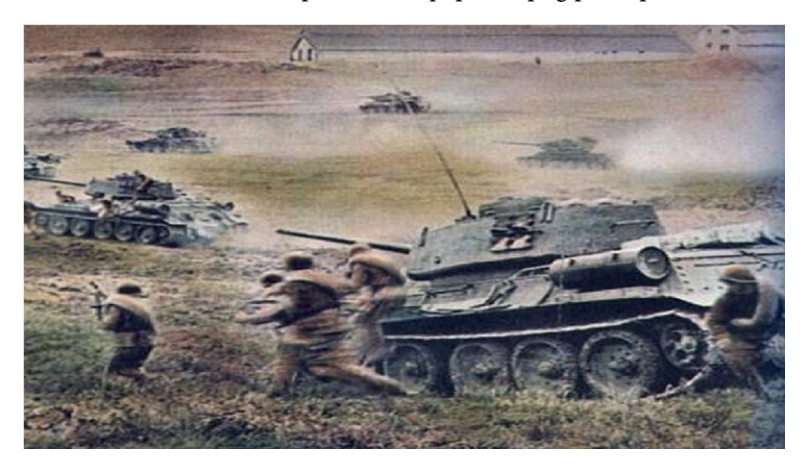

**Рис. 27.** Исследуемое изображение в формате jpg размером 1066×596

Проведем распознавание без сжатия *k* = 1 при коэффициенте сходства max = 1 (рис. 28).

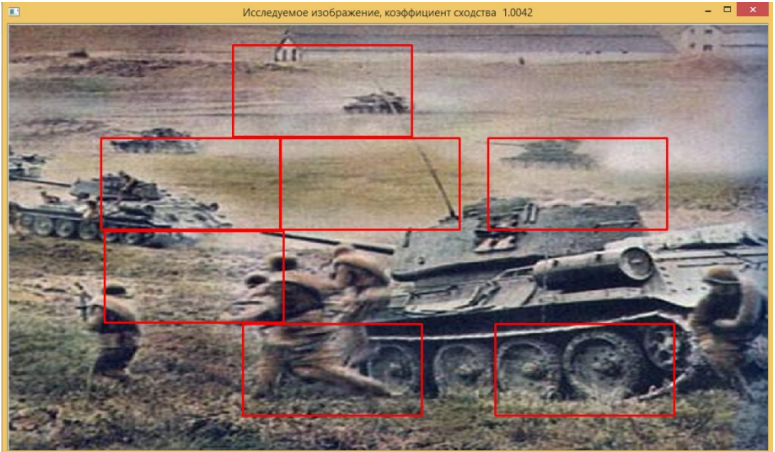

**Рис. 28.** Результат эксперимента при *k* = 1, max = 1, *t* = 321 c

Как видно на рис. 13, программа нашла более точно объекты меньшего размера. Сожмем изображение и повысим точность в 2 раза (*k* = 1, max = 2, рис. 29).

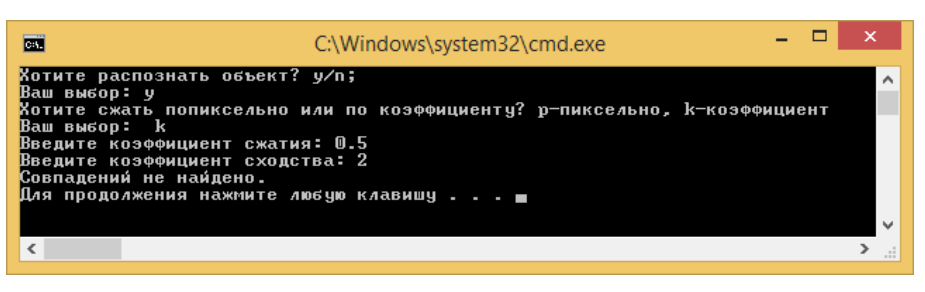

**Рис. 29.** Результат эксперимента при *k* = 0,5, max = 2, *t* = 575 с

Как видно на рис. 29, программа не обнаружила на фотографии ни одного объекта. Времени на обработку по сравнению с предыдущим экспериментом ушло почти в 2 раза больше. Конвертируем формат исследуемого изображения в формате bmp и наложим эффект размытия (рис. 30).

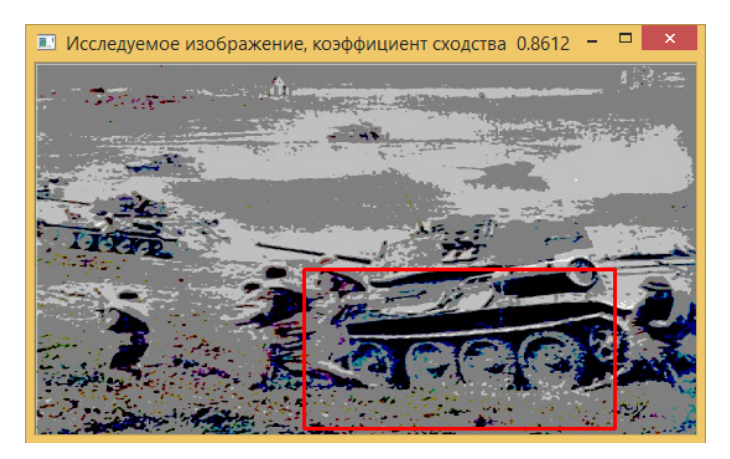

**Рис. 30.** Результат эксперимента при *k* = 0,5, max = 0,86, *t* = 131 с

На рис. 30 можно заметить, что при уменьшении коэффициента сходства, время обработки исследуемого изображения заметно уменьшается.

**Проверка на вносимые данные в программу.** Программа работает только при условии, что эталонное изображение строго меньше исследуемого изображения, иначе она выдает ошибку (рис. 31) [10].

| Œ                          | C:\Windows\system32\cmd.exe                                                                                                    |                         |
|----------------------------|----------------------------------------------------------------------------------------------------|-------------------------|
| Ваш выбор: у<br>Ваш выбор: | Хотите распознать объект? y/n;<br>Хотите сжать попиксельно или по коэффициенту? р-пиксельно, k-коэффициент<br>$\mathbf{p}$<br>Введите высотч: 400<br>Введите ширину: 200<br><u>Размеры эталонн</u> ого изображения больше размеров исследуемого<br>Для продолжения нажмите любую клавишу <b>.</b> |                         |
|                            |                                                                                                    | $\overline{\mathbf{v}}$ |
|                            |                                                                                                    | Æ                       |

**Рис. 31.** Ошибка, возникающая при вводе неправильных параметров

**Выводы.** Программа хорошо показала себя при распознавании лиц, сжатии разных форматов, нахождении нескольких похожих объектов, а также при работе в инфракрасном диапазоне. Однако есть и недостатки, мешающие распознаванию — поворот изображения, наложение эффекта размытия, долгая обработка изображений большого размера (выше 1000×1000), разная цветовая палитра исследуемого и эталонного изображений.

# **Литература**

- [1] Гонсалес Р., Вудс Р. *Цифровая обработка изображений*. Москва, Техносфера, 2005, 1072 с.
- [2] Новикова Н.М. *Структурное распознавание образов*. Воронеж, Воронежский государственный университет, 2008, 30 с.
- [3] Кухарев Г.А., Каменская Е.И., Матвеев Ю.Н., Щеголева Н.Л., Хитров М.В. *Методы обработки и распознавания изображений лиц в задачах биометрии*. СПб.: Политехника, 2013. 388 с.
- [4] Основы распознания лиц. Habrahabr, 2017. URL: http://www.intuit.ru/studies/courses/10619/1103/lecture/18229 (дата обращения 25.05.2017).
- [5] Айсманн К., Дугган Ш., Порто Дж. Adobe Photoshop Masking & Compositing, 2013, с. 600.
- [6] Сойфер В.А. *Методы компьютерной обработки изображений*. Москва, Физматлит, 2003, 459 с.
- [7] Тропченко А.Ю. *Методы обработки и распознавания изображений*. Санкт-Петербург, СПбГУ ИТМО, 2012, 234 с.
- [8] Мурашов М.В., Панин С.Д. *Распознавание объектов в инфракрасном диапазоне*: учеб. пособие. Москва, Изд-во МГТУ им. Н.Э. Баумана, 2008, 88 с.
- [9] Визильтер Ю.В., Желтов С.Ю., Князь В.А., Ходарев А.Н. *Обработка и анализ цифровых изображений.* Москва, ДМК Пресс, 2007, 464 с.
- [10] Простой алгоритм распознавания движения [Электронный ресурс]. URL: https://habrahabr.ru (дата обращения 20.09.2017).

**Левинский Адам Тагирович** — магистрант кафедры «Информационные системы и телекоммуникации», МГТУ им. Н.Э. Баумана, Москва, Российская Федерация.

**Родионов Илия Дмитриевич** — магистрант кафедры «Информационные системы и телекоммуникации», МГТУ им. Н.Э. Баумана, Москва, Российская Федерация.

**Агальцев Станислав Сергеевич** — магистрант кафедры «Информационные системы и телекоммуникации», МГТУ им. Н.Э. Баумана, Москва, Российская Федерация.

# **DETECTING AN OBJECT IN A DIGITAL IMAGE**

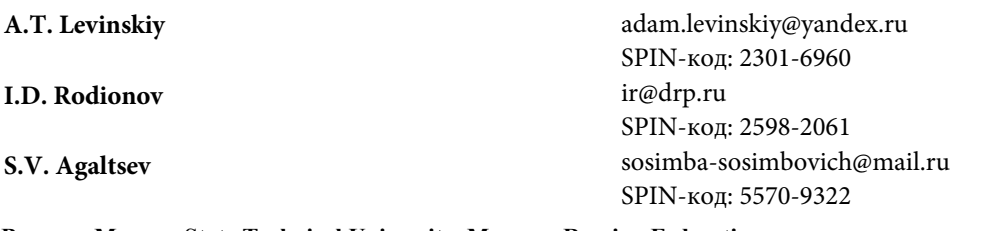

**Bauman Moscow State Technical University, Moscow, Russian Federation**

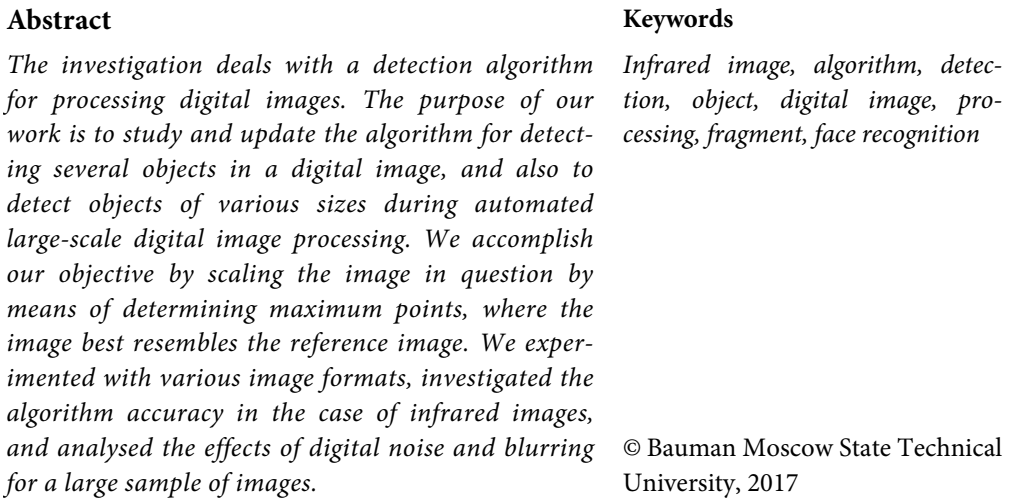

# **References**

- [1] Gonzales R.C., Woods R.E. Digital image processing. Boston, MA Addison-Wesley, 2001. 823 p.
- [2] Novikova N.M. Strukturnoe raspoznavanie obrazov [Structural recognition of images]. Voronezh, Voronezh State University Publ., 2008, 30 p.
- [3] Kukharev G.A., Kamenskaya E.I., Matveev Yu.N., Shchegoleva N.L., Khitrov M.V. Metody obrabotki i raspoznavaniya izobrazheniy lits v zadachakh biometrii [Methods of processing and recognition of facial images in biometry tasks]. St. Petersburg, Politekhnika Publ., 2013. 388 p.
- [4] Osnovy raspoznaniya lits. Habrahabr, 2017. Available at: http://www.intuit.ru/studies/courses/10619/1103/lecture/18229 (accessed 25.05.2017).
- [5] Eismann K., Duggan S., Porto J. Adobe Photoshop Masking & Compositing. New Riders, 2013.
- [6] Soyfer V.A. Metody komp'yuternoy obrabotki izobrazheniy [Methods of computer image processing]. Moscow, Fizmatlit Publ., 2003. 459 p.
- [7] Tropchenko A.Yu., Tropchenko A.A. Metody vtorichnoy obrabotki i raspoznavaniya izobrazheniy [Methods of secondary processing and image recognition]. St. Petersburg, SPbGU ITMO Publ., 2012. 234 p.
- [8] Murashov M.V., Panin S.D. Raspoznavanie ob"ektov v infrakrasnom diapazone [Recognition of objects in the infrared]. Moscow, MGTU im. N.E. Baumana Publ., 2008. 88 p.
- [9] Vizil'ter Yu.V., Zheltov S.Yu., Knyaz' V.A., Khodarev A.N. Obrabotka i analiz tsifrovykh izobrazheniy s primerami na LabVIEW i IMAQ Vision. Moscow, DMK Press, 2007. 464 p.
- [10] Prostoy algoritm raspoznavaniya dvizheniya. Available at: https://habrahabr.ru (accessed 20.09.2017).

**Levinskiy A.T.** — Master's Degree student, Department of Information Systems and Telecommunications, Bauman Moscow State Technical University, Moscow, Russian Federation.

**Rodionov I.D.** — Master's Degree student, Department of Information Systems and Telecommunications, Bauman Moscow State Technical University, Moscow, Russian Federation.

**Agaltsev S.S.** — Master's Degree student, Department of Information Systems and Telecommunications, Bauman Moscow State Technical University, Moscow, Russian Federation.